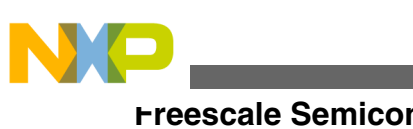

# **Using Parallax TSL1401-DB Linescan Camera Module for line detection**

## **Example code based on the MPC5604B MCU**

**by: Francisco Ramirez Fuentes, Marco Trujillo, Cuauhtli Padilla, Rodrigo Mendoza**

## **1 Introduction**

This application note explains how the Parallax TSL1401-DB camera works and how it can be used for the specific application of following a line for the Smart Car Race competition. This document includes tips and refers to the example code on how to process the signal from the camera on the MPC5604B microcontroller (MCU); the example code can be downloaded as AN4244SW from [https://](https://www.freescale.com)

[www.freescale.com](https://www.freescale.com). The Parallax TSL1401-DB LineScan Camera Module consist of a CMOS linear sensor of 128 pixel array and a mounted lens of 7.9 mm, these provide a field of view equal to the subject distance. Some of the advantages of using this camera are the following:

- Simple and easy to use
- Frequency of capture can be manipulated by the user
- Enough definition for line following application
- Removable and interchangeable lens for different resolutions

Besides the above benefits, the only disadvantage is the output signal of the camera is completely analog, which means the user has to be creative, to process this signal in order to make it "understandable". This document provides two different methods to process this signal.

There are many evaluation boards for the Parallax camera, which can be another inconvenience. For this case, a benchmark was done and "Parallax BASIC Stamp DB-

© 2010 Freescale Semiconductor, Inc.

### **Contents**

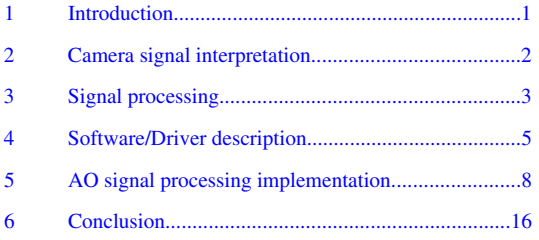

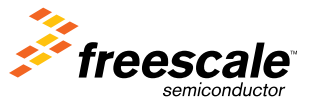

<span id="page-1-0"></span>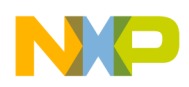

#### **Camera signal interpretation**

Expander Daughter board-to-SIP" or the "Parallax Stamp 2pe Daughter board Extension Cable" was found. These were found as the easiest to use from <https://www.parallax.com>.

#### **NOTE**

Rev 0 of this application note provides only the drivers as explained in the example code. A complete example using these drivers will be provided in the next revision of the application note.

## **2 Camera signal interpretation**

How is light interpreted? As mentioned before, the camera is a combination of an image sensor (linear in this case) and a lens. The light that bounces from the environment enters through the lens, and the last one deflects light into the sensor. The sensor consists of a microscopic array of capacitors that gain charge depending on light intensity, therefore all pixel charge at the same time and the sensor releases each pixel value in one output signal one after the other until all pixel charges are released. The following image illustrates the process.

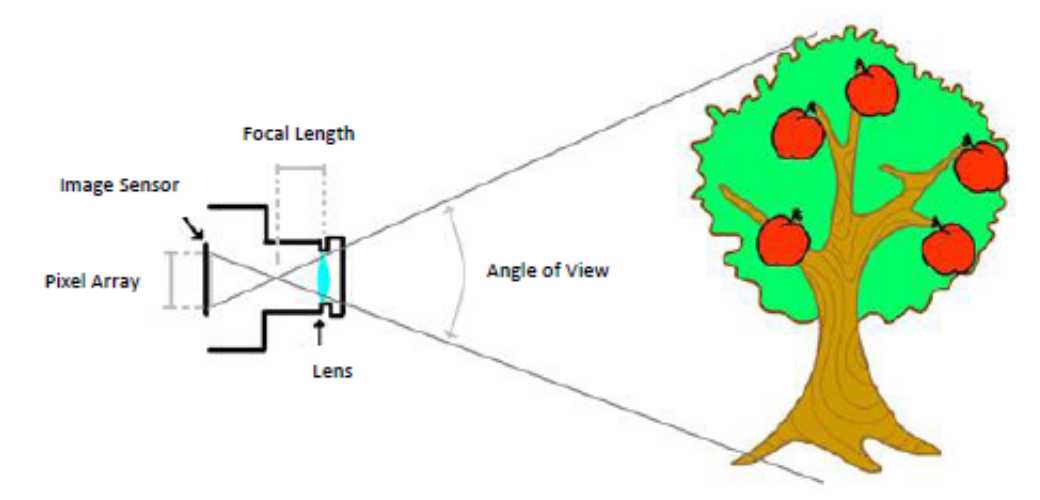

**Figure 1. Imaging process in the lens**

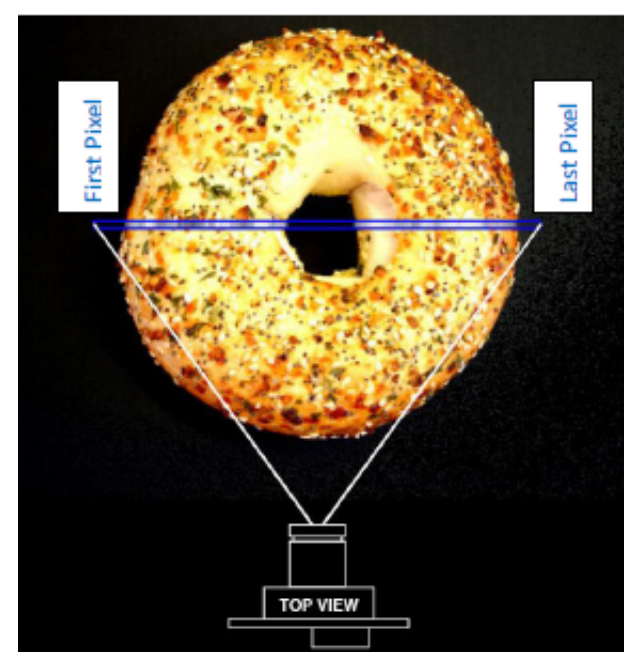

**Figure 2. One caption example**

<span id="page-2-0"></span>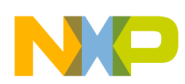

Because the camera is using a linear sensor it is impossible to gain a full view of the panorama in a single shot, therefore it only takes one line of the full panorama as shown in the next image. Here, the line to be captured is completely dependent on the distance to the lens as shown in Figure 2. Finally this image is released in an analog signal as shown in Figure 3.

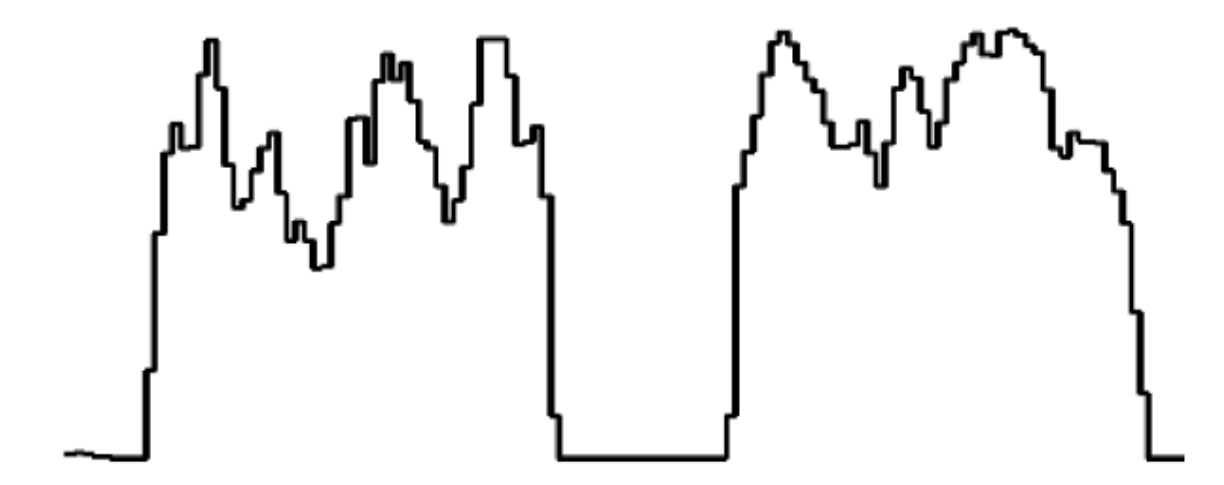

**Figure 3. Output signal from parallax camera**

## **3 Signal processing**

For normal operation of the camera, the user needs to take care of the following signals only:

- CK (clock)
- SI (serial input)
- AO (analog output)

where CK and SI are camera inputs and AO is a camera output.

As mentioned before, the user can manipulate the frame speed of the camera by adjusting CK and SI signals. Faster is the CK frequency, the faster the camera releases the pixel values, and the closer each SI is from one another the faster each frame capture occur. It is important to understand, the faster the frame capture occur the lower each pixel gain charge. This leads to another important factor, the "integration time".

Integration time (Figure 4) is the time the pixels have to complete its charge. With very long integration time, the pixels will be saturated even if there is low light intensity in the environment, on the other hand with very short integration time the pixel will not gain charge even if there is excessive light on the environment.

As it can be seen in Figure 4, after 18 clock cycles, the pixels begin to charge back again. After 129 clock cycles all pixels are released from the camera, this means, from that moment it can send another SI pulse to release AO signal again; but as mentioned before longer the cycle, the pixels will charge more and user will get better pixel quality.

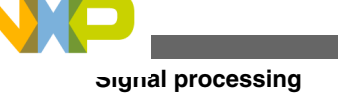

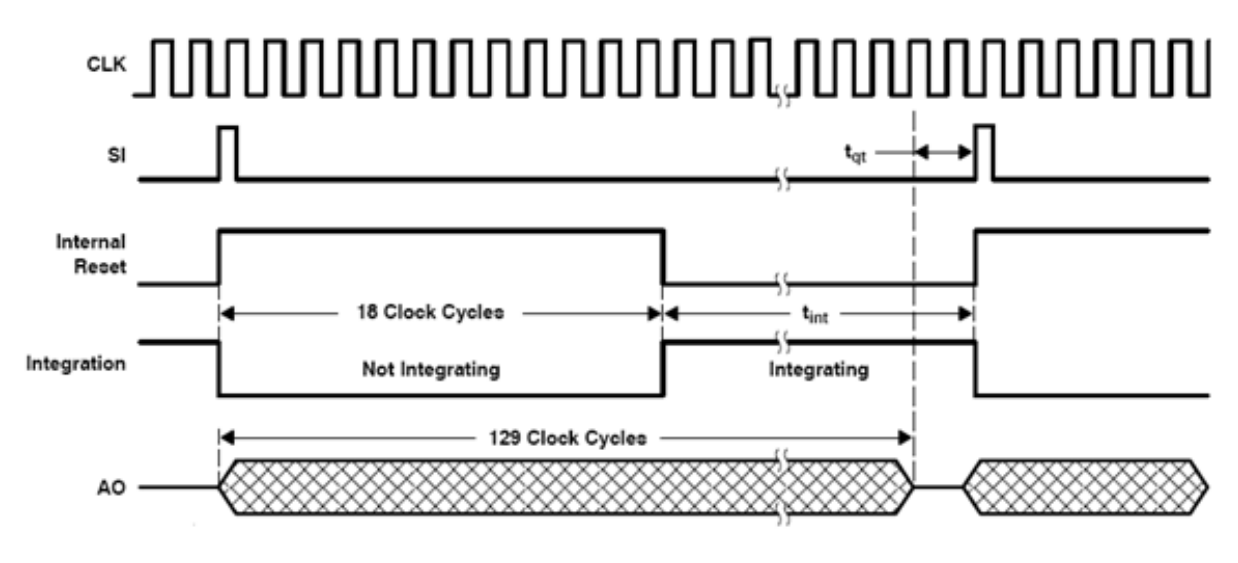

## **Figure 4. Integration time**

These three signals (CK, SI and AO) are synchronized (Figure 5), so the SI and CK signals will be adjusted to start the camera operation correctly:

- 1. Both signals must have the same pulse width
- 2. Both must be perfectly aligned out of phase for half pulse
- 3. As a result AO signal will be perfectly aligned with CK.

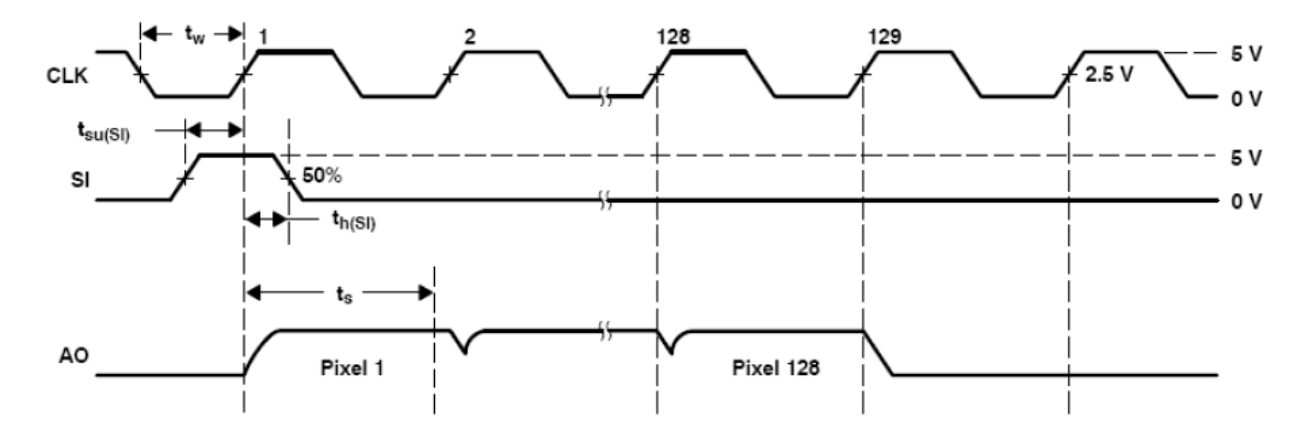

## **Figure 5. SI and CK signals synchronized to get AO**

### **NOTE**

Once all the 129 clock cycles are passed, it is very important to shut down the CK signal, this will help the pixels to charge much better than if CK signal is on forever. For more information about the basic operation of the camera module look at: http://www.parallax.com/Portals/0/Downloads/docs/prod/acc/TSL1401- DB\_manual.pdf

<span id="page-4-0"></span>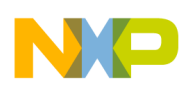

## **4 Software/Driver description**

#### **SI and CK input pulse implementation**

Generation of SI and CK input pulses is implemented through Driver Linear Cam.c.

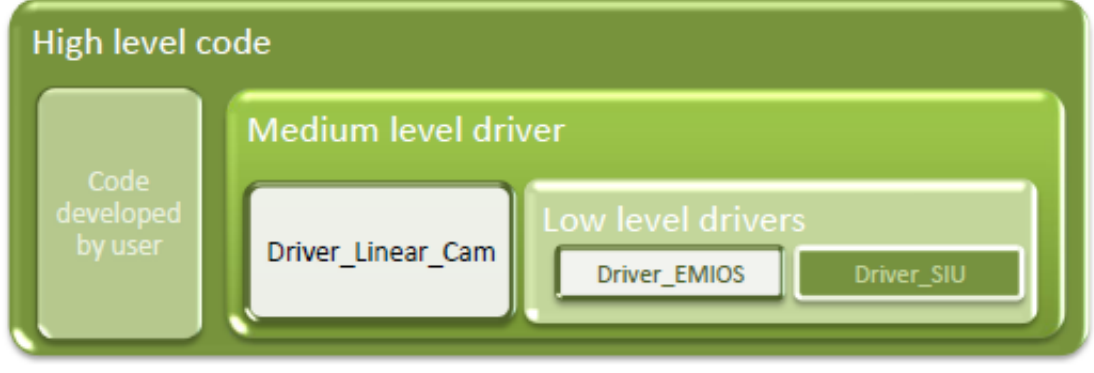

### **Figure 6. APIs implementation (version 1)**

According to the block diagram in Figure 6, the user will have to call functions from the *"Driver\_Linear\_Cam"* driver, which at the same time calls functions from low level drivers, that corresponds to functions from the *Driver\_EMIOS.c* and *Driver\_SIU.c* drivers. In these medium and low level APIs, functions described in Figure 7 can be found.

In these drivers implemented, there are default parameter values for the low level functions which will work for launching the Parallax linear camera.

It is useful to know that the user can change the value of the channels to be used at the top of each driver in the *definitions* section and the value of the *Path Configuration Register*, defined in *Driver\_MPC5604B.h* for most of the eMIOS and ADC channels.

Integration time can also be manipulated by the second parameter in the function *vfnInit\_EMIOS\_0\_Mcb(CAM\_CNT\_CHAN, INTEGRATION\_TIME)* , where the *INTEGRATION\_TIME* means that the SI pulse will wait for *INTEGRATION\_TIME* times, for the internally pre-scaled clock cycles to start again.

After finishing your configurations, call for the "vfnInit\_All()", "vfnSetup\_CamLin()" and "vfnInit\_EMIOS\_0" functions in your main and the pulses will be generated.

#### **NOTE**

It is recommended to check the pulses in an oscilloscope before putting them directly to the camera to make sure signals are as specified.

### **Table 1. Driver\_Linear\_Cam: vfnSetup\_Camlin() function**

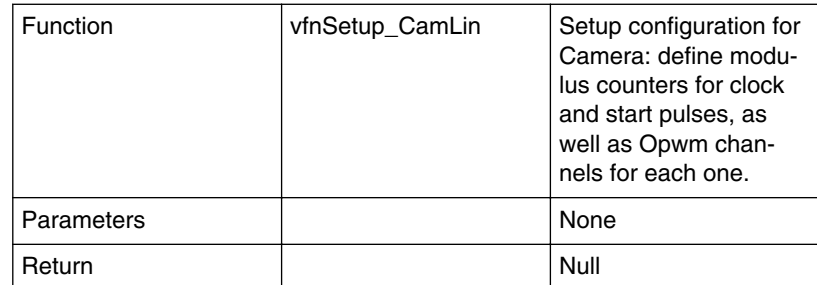

*Table continues on the next page...*

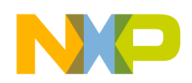

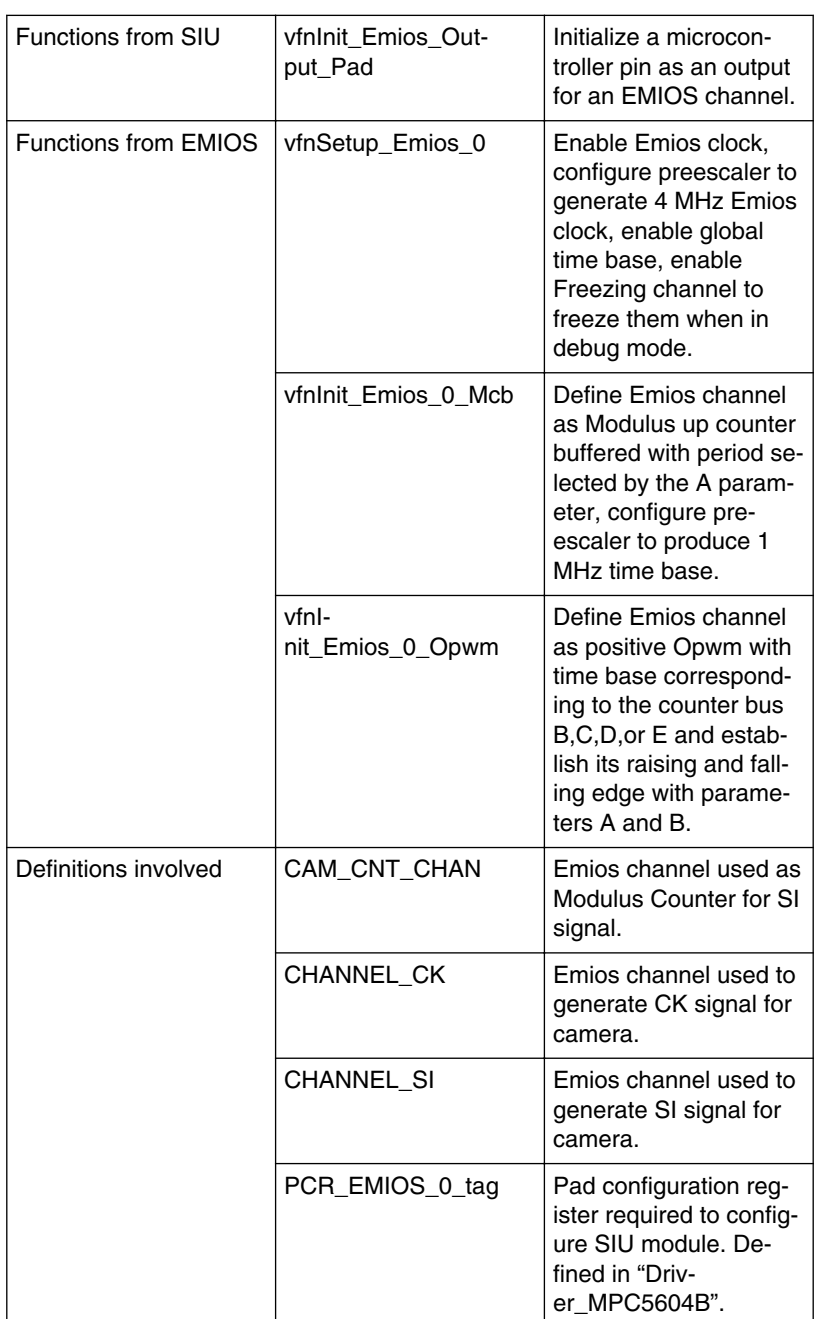

## **Table 1. Driver\_Linear\_Cam: vfnSetup\_Camlin() function (continued)**

#### **Focusing the camera**

Once the sensor is perfectly working the next step is to find the best position of the lens that will generate the clearest images. The best way to do it is using an oscilloscope (Figure 8);

- 1. Connect the SI and AO signals to the oscilloscope
- 2. Set the SI pulse so that it can be clearly seen and then trig the AO signal with the SI signal using the trig function
- 3. Fix the camera looking at a sheet of paper with a black line in the center
- 4. The image of the black line will appear on the oscilloscope screen
- 5. Screw the camera until you find the position where the line seems the clearest

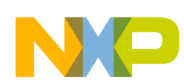

#### **Software/Driver description**

It is possible to change the lens of the camera. To search for the correct lens look for them as "Board camera lens" you will find the angle of view is measured in millimeters, which corresponds to the focal length. The angle of view depends on the focal length and the image plane (Figure 9); for the Parallax image sensor the image plane is of 1/3" so be sure to take this last number in count while making your decision.

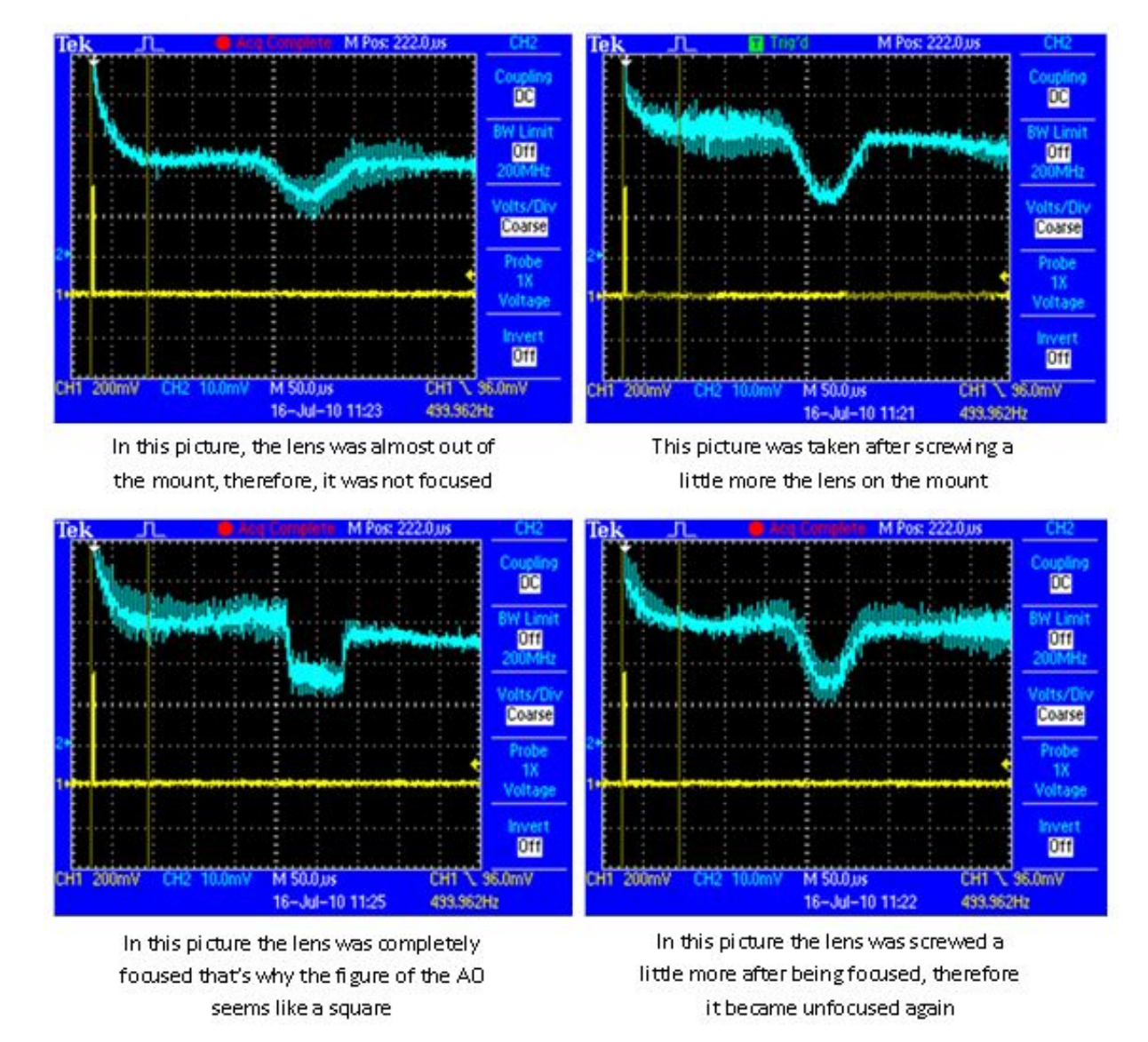

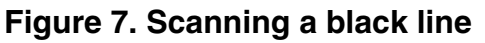

<span id="page-7-0"></span>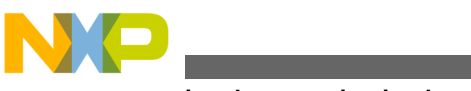

#### **AO signal processing implementation**

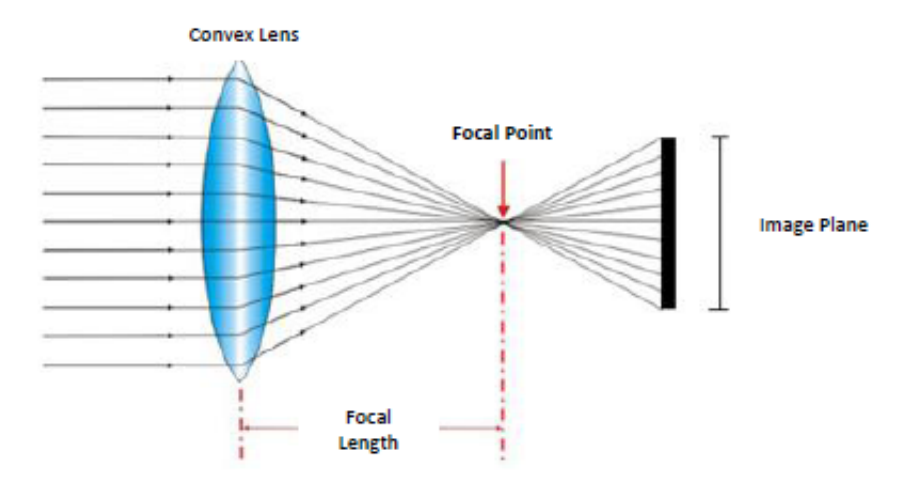

**Figure 8. Lens structure**

## **5 AO signal processing implementation**

It is implemented using the eMIOS as IPWM (Input Pulse With Measurement). The first method explained in this guide consists of manipulating the AO signal of the camera to convert it into a pulse signal. The idea is to filter the AO signal with some external components in order to produce a readable signal for the eMIOS IPWM mode (Figure 9). The second method explained in this guide consists in generating another eMIOS OPWM (Output Pulse Width Modulation) with the same period of the clock pulse but out of phase for one fourth of its period. The purpose of placing this signal out of phase is to generate the "cross triggering" exactly where the pixel can be read (Figure 10). To understand this behavior better look at the following image.

### **1st Method: External filtering and eMIOS IPWM**

The external filtering procedure consists of introducing the AO signal into a fast comparator, establish a threshold with a potentiometer in the comparator, the resulting signal will oscillate between 0 and 5 volts. Then introduce this last signal into a flip-flop with a clock signal that is equal to the one that enters the camera but this time inverted (Figure 9). The resulting signal consists of two positive pulses and two inverted pulses. The smallest inverted pulse width corresponds to the line width and the positive pulses correspond to the rest of the 128 pixels. The large inverted pulse is the extra integration time. Now, with this filtered signal it can be used in the IPWM mode of eMIOS module to do the rest of the caption; the resulting signal must be connected to an eMIOS channel that can be configured as IPWM. The recommendation is to connect the signal to any channel that has the same modulus counter as the SI pulse (refer to MPC5604BRM; 23.6.1.1.4 Input Pulse Width Measurement (IPWM) Mode). To interpret this input signal with the MC5604B MCU, it can use functions *vfnInit\_CamLin\_Ipwm()* , *Set\_Line\_Width()* and *u8Capture\_Line\_Values()* of the *Driver\_Linear\_Cam.c* API (Figure 6).

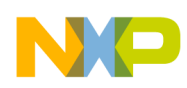

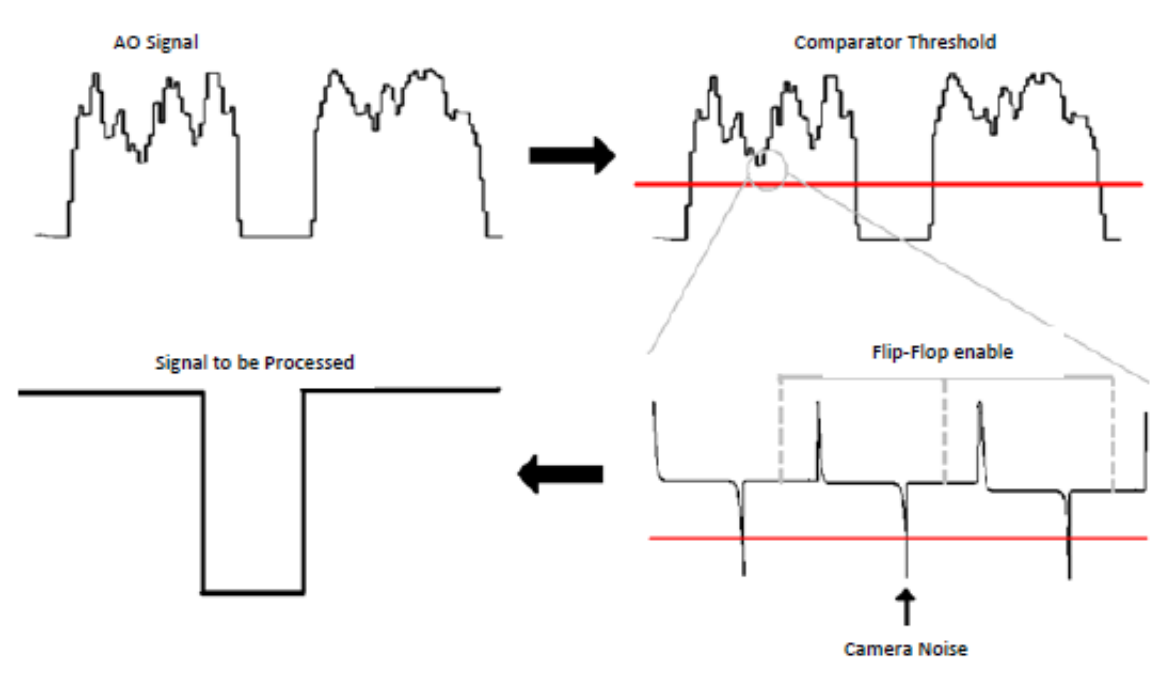

**Figure 9. AO external filtering**

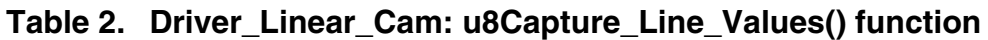

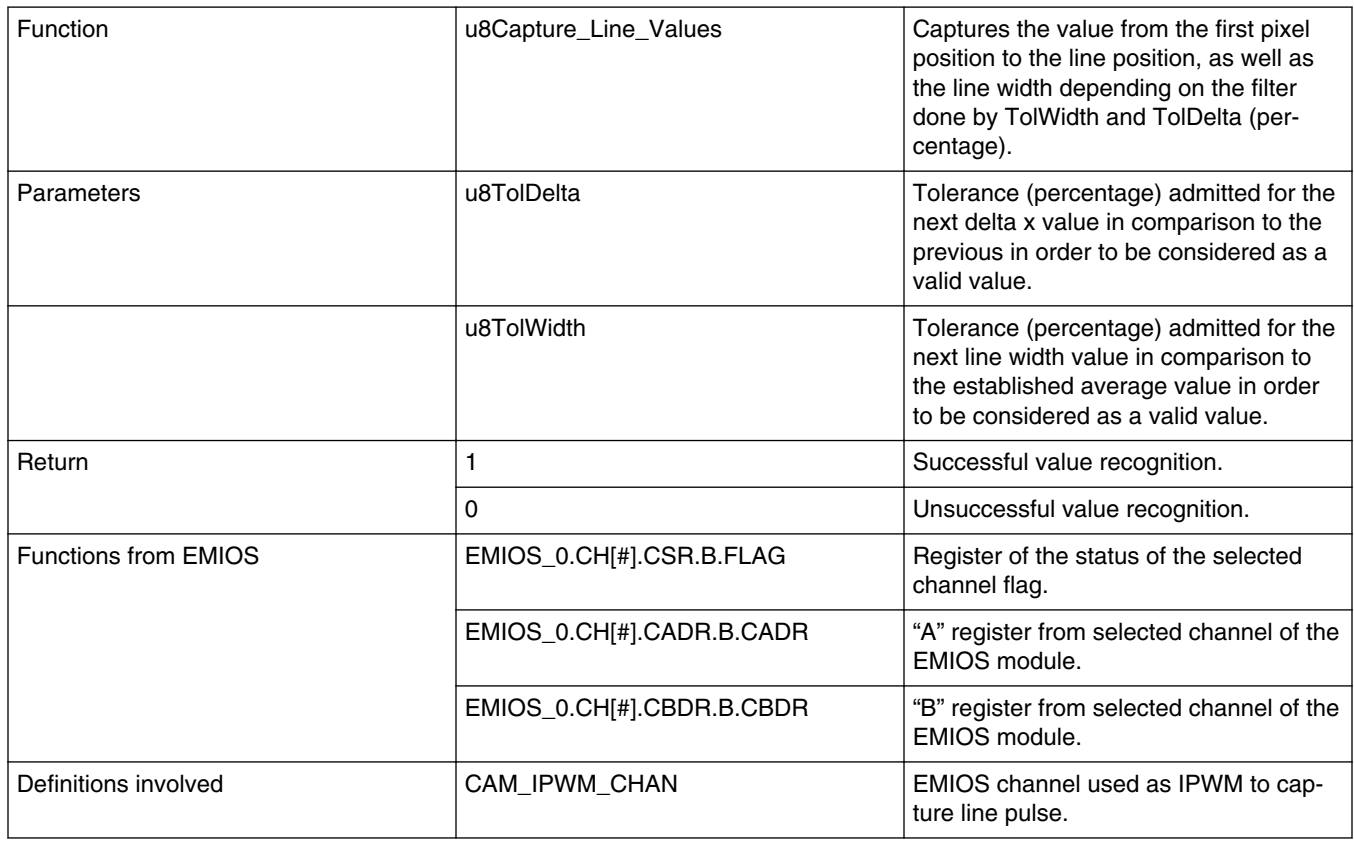

*Table continues on the next page...*

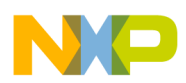

#### **AO signal processing implementation**

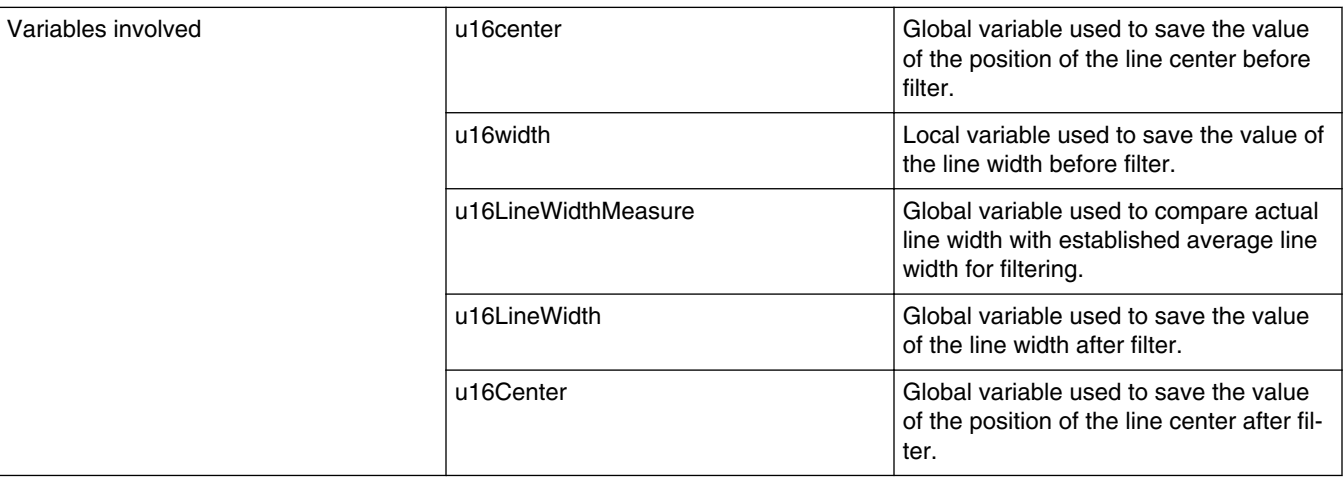

## **Table 2. Driver\_Linear\_Cam: u8Capture\_Line\_Values() function (continued)**

## **Table 3. Driver\_Linear\_Cam: Set\_Line\_Width() function**

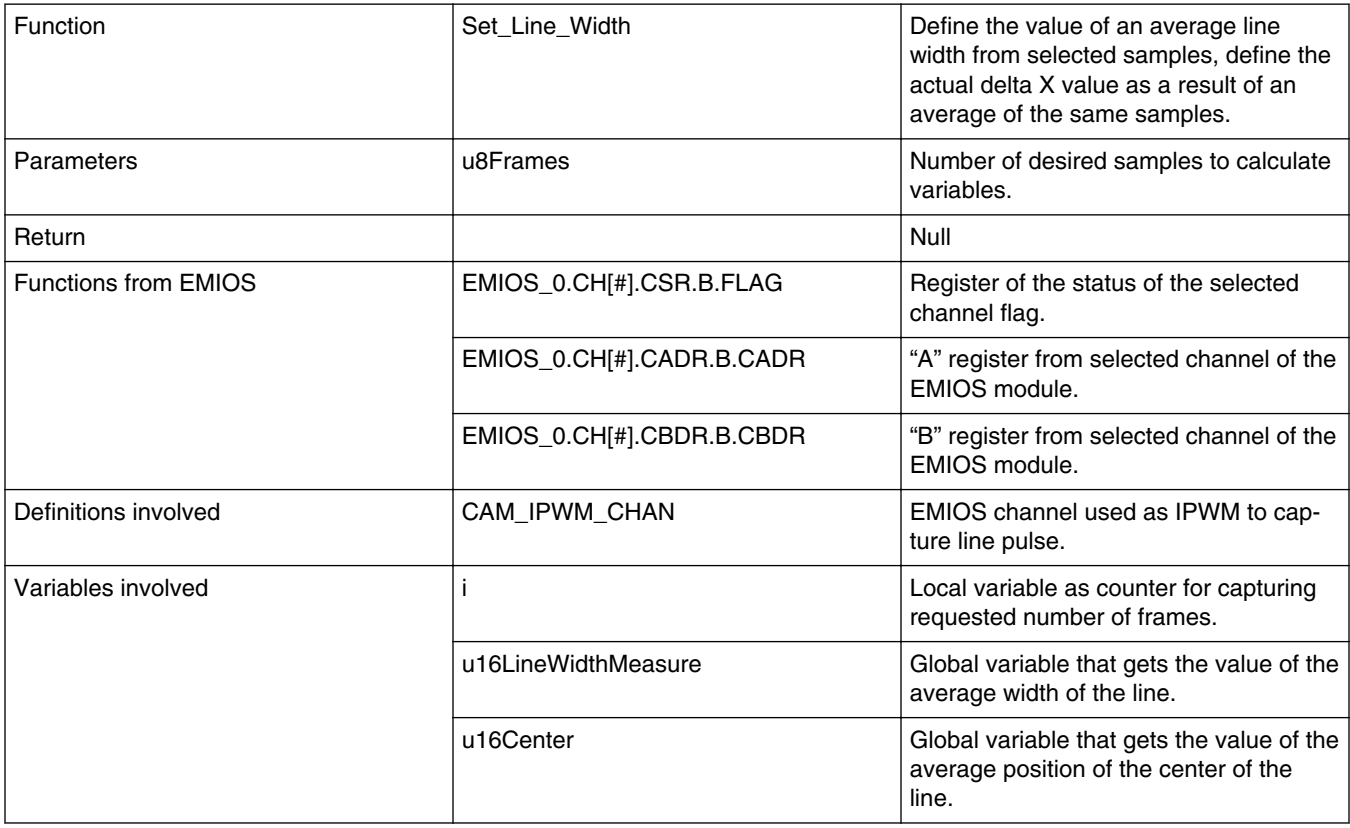

## **Table 4. Driver\_Linear\_Cam: vfnInit\_CamLin\_Ipwm() function**

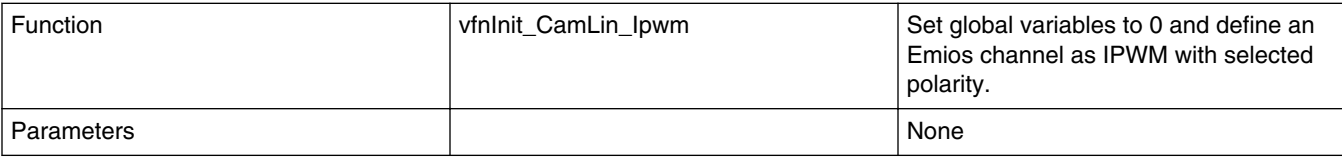

*Table continues on the next page...*

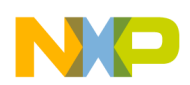

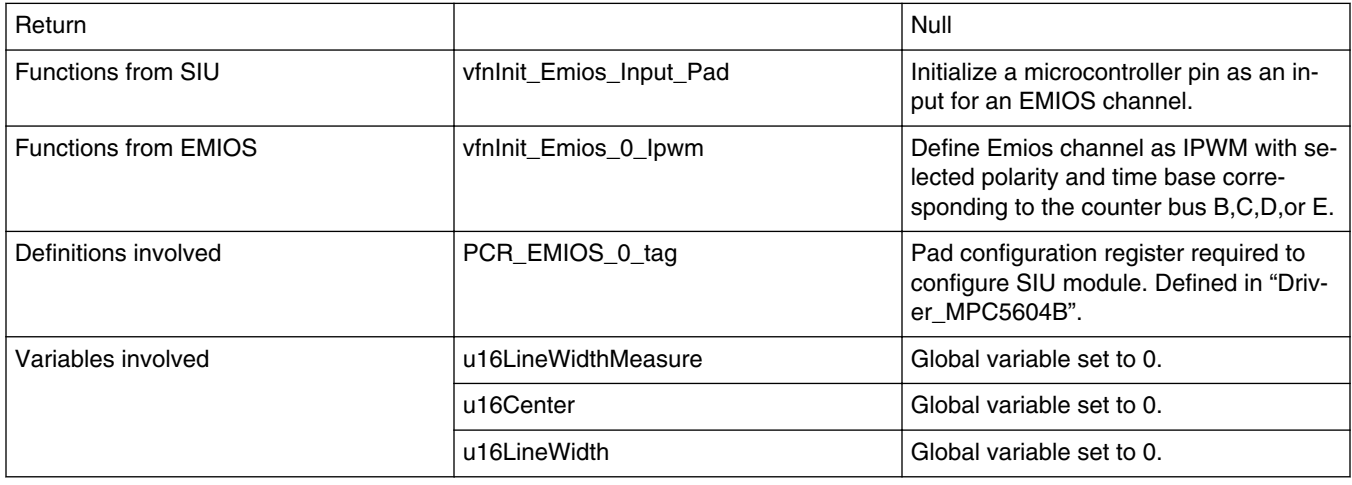

### **Table 4. Driver\_Linear\_Cam: vfnInit\_CamLin\_Ipwm() function (continued)**

To obtain the values of line width and position of the line for the high level algorithm it is necessary to call functions *u16\_LineWidth()* and *u16\_Center()*. These are just return functions for the *u16LineWidth* and the *u16Center* variables.

### **Table 5. Advantage and disadvantage of external filtering and eMIOS IPWM**

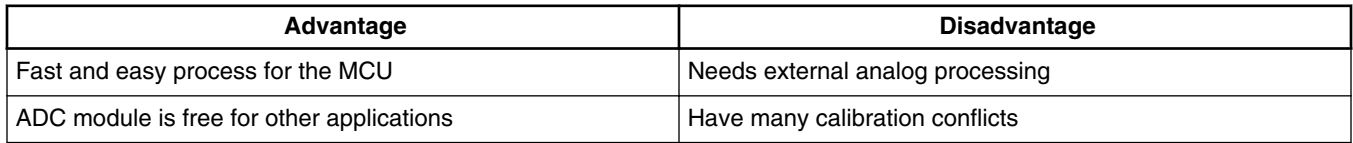

#### **2nd Method: Processing with ADC and CTU**

For this method, CTU (Cross Triggering Unit) will be used. As the CTU is in charge of triggering between eMIOS and ADC modules, it can start an ADC conversion when a eMIOS module flag is activated. As mentioned before; it is being generated as eMIOS OPWM with the same period of the clock pulse but out of phase for one fourth of its period. The purpose of placing this signal out of phase is to generate the "cross triggering" exactly where the pixel can be read (Figure 10). The CTU signal will trigger the ADC conversion when the pixel charge is in good conditions to be read, for this reason it is important to align these signals as shown in Figure 10. For capturing pixel values and developing useful data, use the *vfnInit\_CamLin\_Adc()* and *u8Capture\_Pixel\_Values()* functions of the *Driver\_Linear\_Cam.c* driver (Figure 11).

## **AO signal processing implementation**

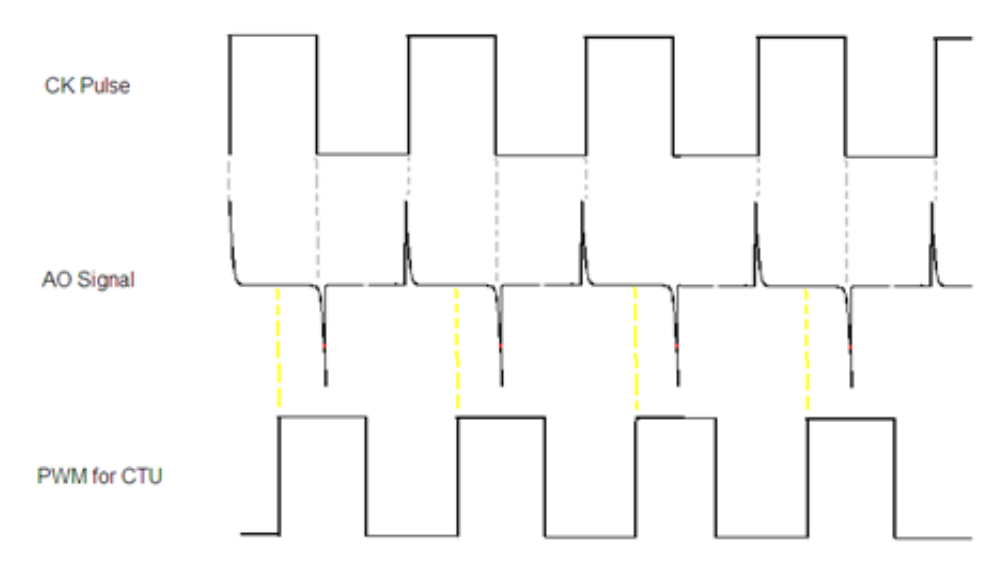

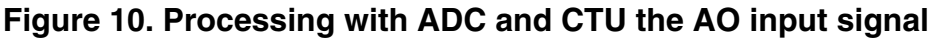

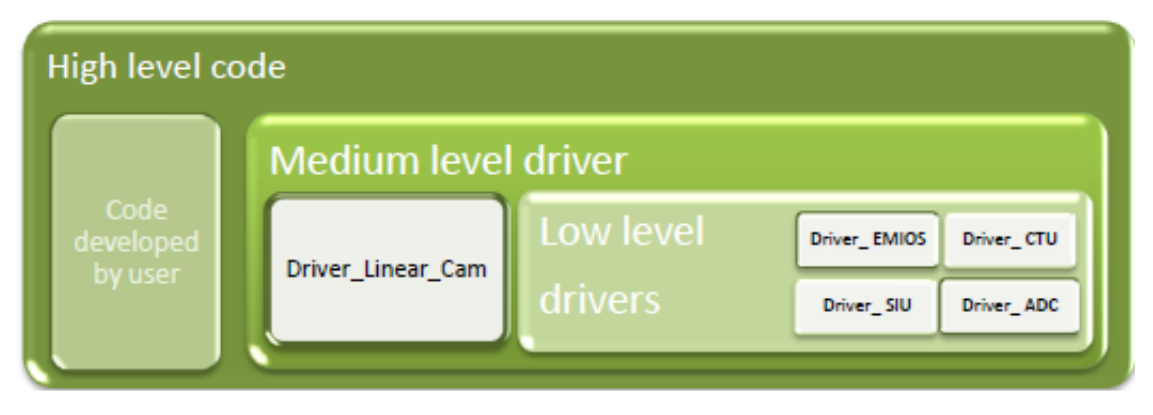

**Figure 11. API implementation-version 2**

According to Figure 15, the user has to call for functions from the *Driver\_Linear\_Cam.c* driver, which at the same time calls for functions from low level drivers that corresponds to functions from the *Driver\_EMIOS.c*, *Driver\_SIU.c* , *Driver\_CTU.c* and *Driver\_ADC.c* drivers. Then, to obtain the values of the line width and position of the input signal (detecting the line) for your high level algorithm, it is necessary to call the functions *u16\_LineWidth()* and *u16\_Center()* ; these are just return functions for the *u16LineWidth* and the *u16Center* variables.

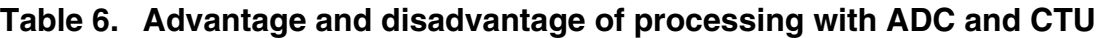

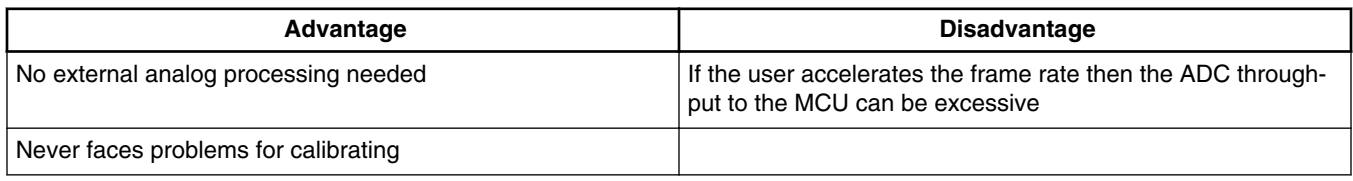

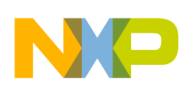

## **Table 7. Driver\_Linear\_Cam: vfnInit\_CamLin\_Adc() function**

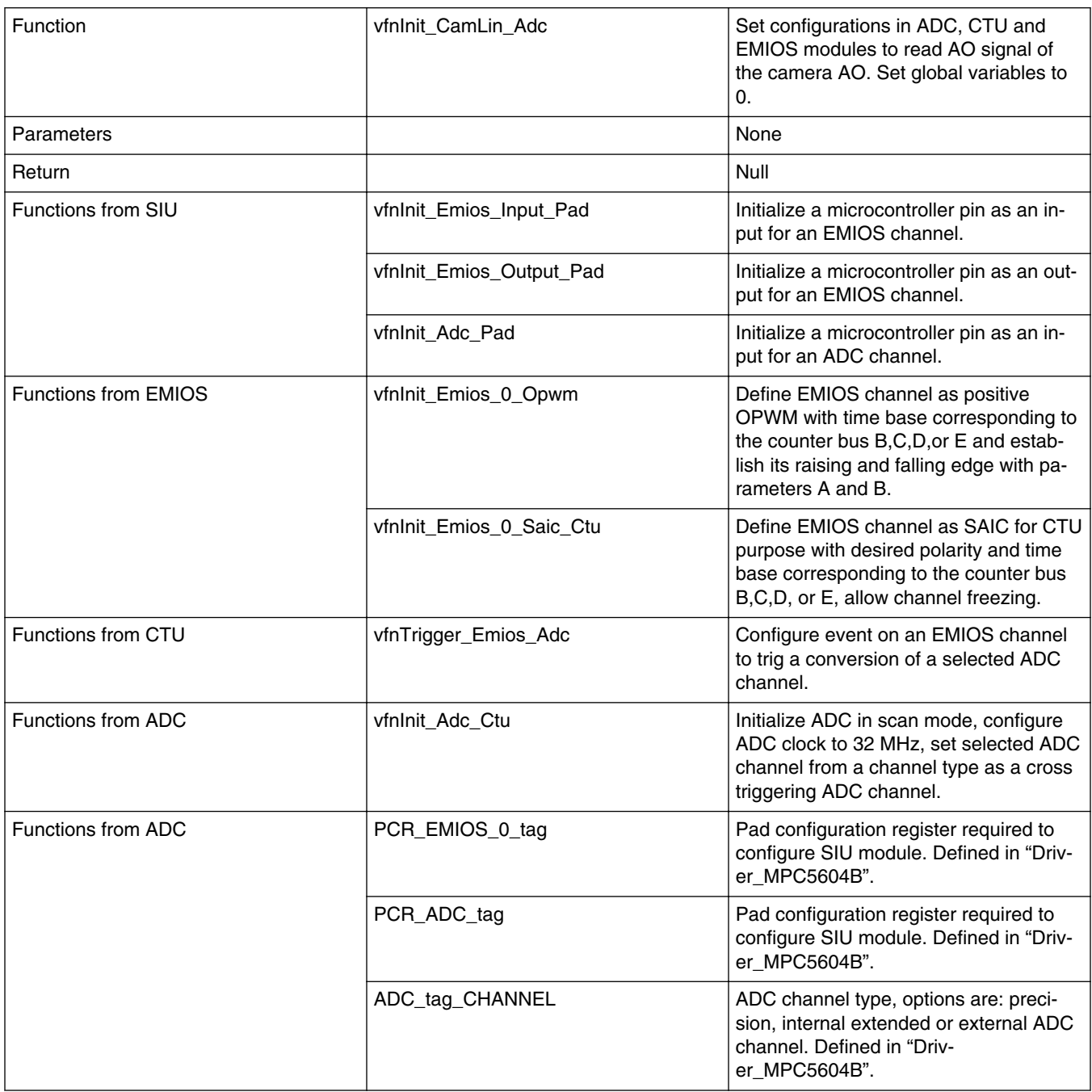

*Table continues on the next page...*

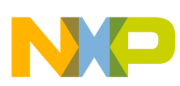

## **Table 7. Driver\_Linear\_Cam: vfnInit\_CamLin\_Adc() function (continued)**

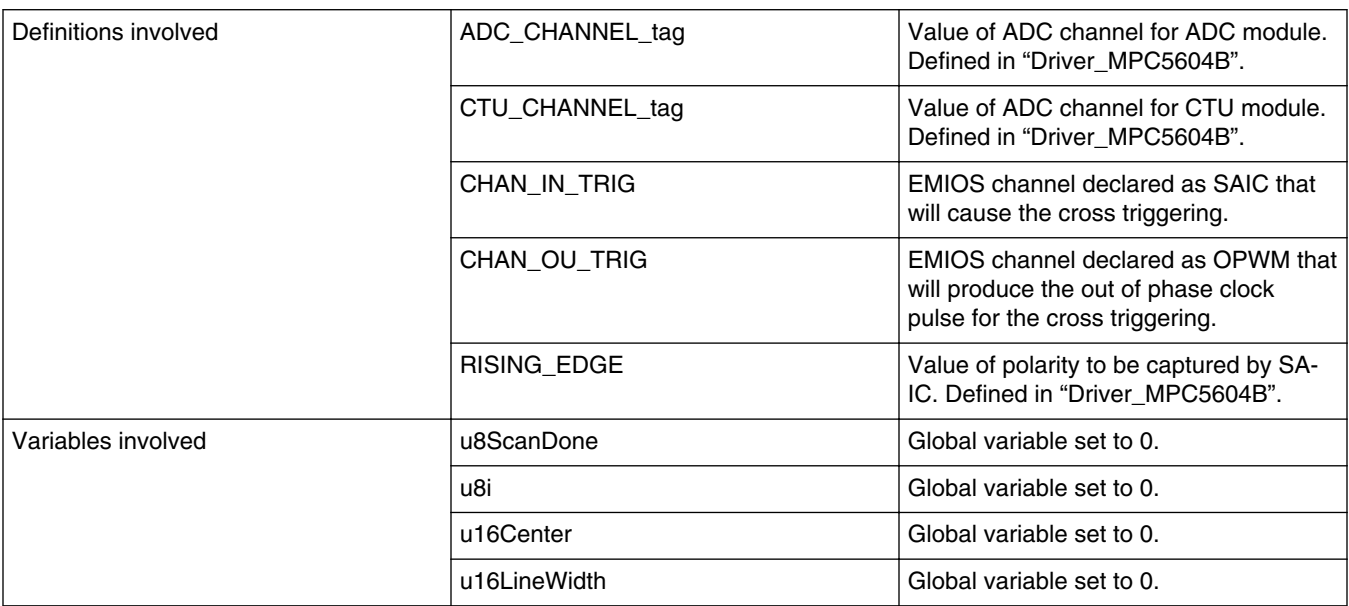

## **Table 8. Driver\_Linear\_Cam: u8Capture\_Pixel\_Values() function**

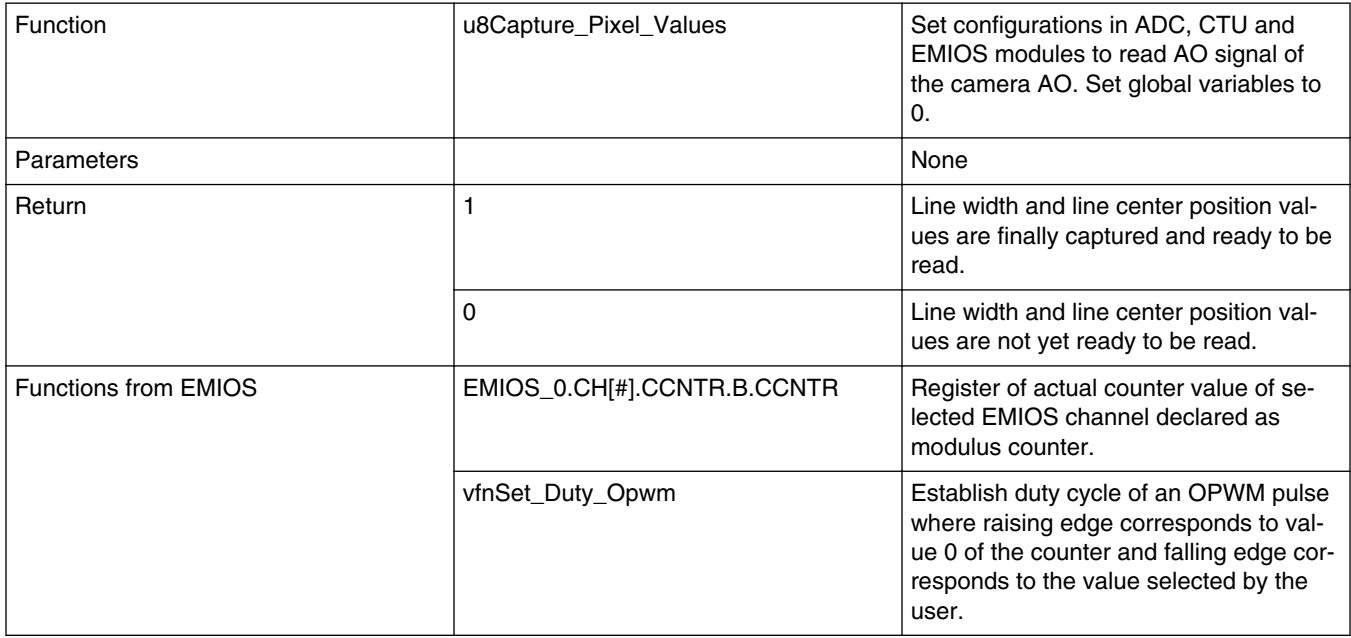

*Table continues on the next page...*

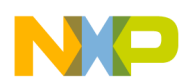

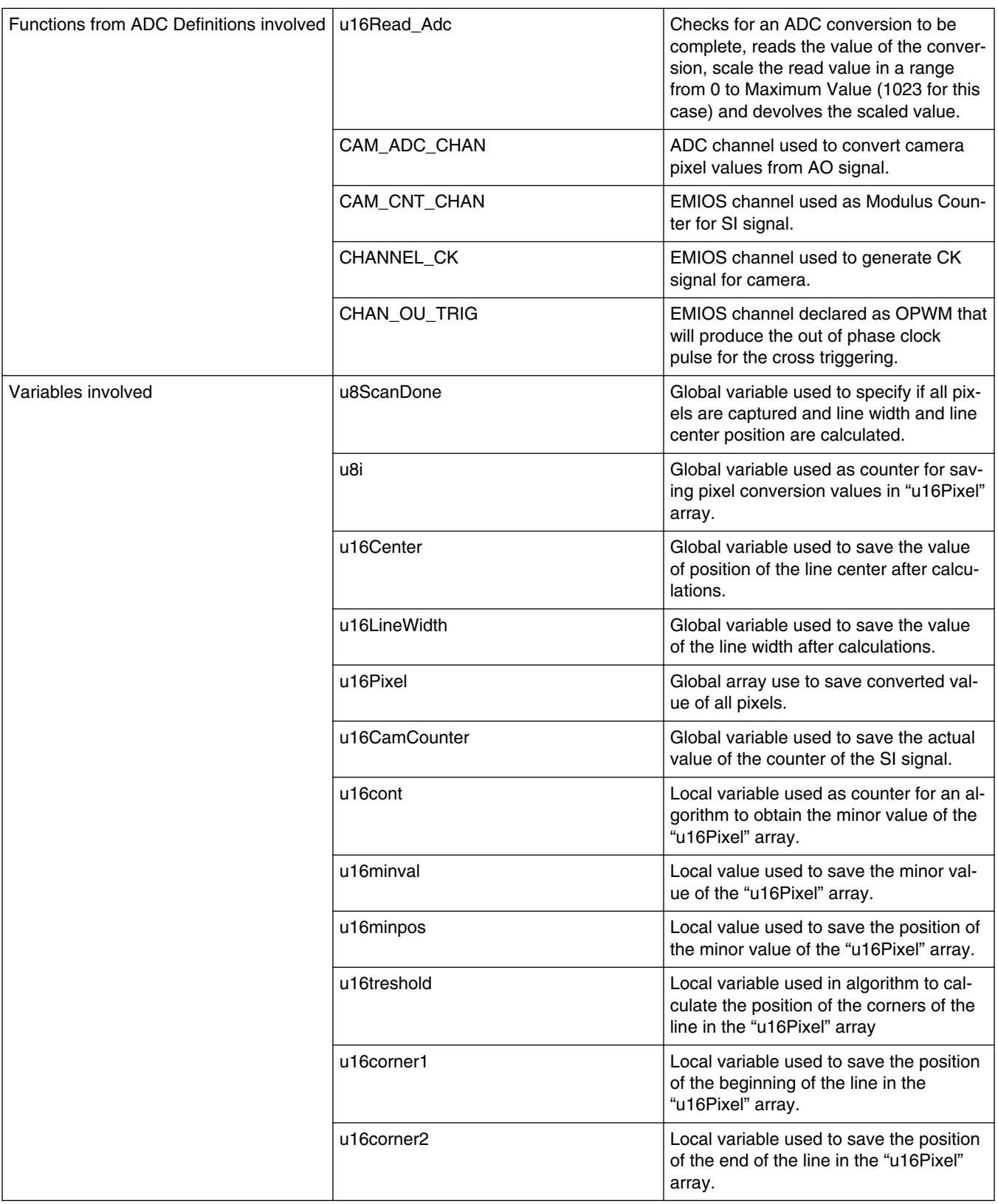

## **Table 8. Driver\_Linear\_Cam: u8Capture\_Pixel\_Values() function (continued)**

<span id="page-15-0"></span>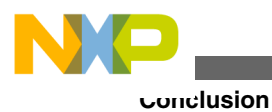

## **6 Conclusion**

As mentioned before, the first implemented method has two advantages and two disadvantages; from these, calibration is a big issue as light (used as reference) is a variable dependant on the environment. So, bad illumination, shadows, etc, will be factors that make this task difficult. On the other hand, if the user can fix this calibration issue, the advantages make this method the best option. The second method is more comfortable because external processing is not necessary and will not face calibration issues. The only problem is the use of the ADC which means throughput is added to the application; this can pose a problem depending on the rest of the tasks and sensing stuff the user may require for other processes. Based on the above implementations and after using the camera signal processing feature of MPC5604B MCU, the user can notice the huge capabilities this family of microcontrollers offers.

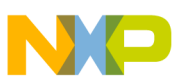

#### *How to Reach Us:*

**Home Page:** www.freescale.com

**Web Support:** http://www.freescale.com/support

#### **USA/Europe or Locations Not Listed:**

Freescale Semiconductor Technical Information Center, EL516 2100 East Elliot Road Tempe, Arizona 85284 +1-800-521-6274 or +1-480-768-2130 www.freescale.com/support

#### **Europe, Middle East, and Africa:**

Freescale Halbleiter Deutschland GmbH Technical Information Center Schatzbogen 7 81829 Muenchen, Germany +44 1296 380 456 (English) +46 8 52200080 (English) +49 89 92103 559 (German) +33 1 69 35 48 48 (French) www.freescale.com/support

#### **Japan:**

Freescale Semiconductor Japan Ltd. Headquarters ARCO Tower 15F 1-8-1, Shimo-Meguro, Meguro-ku, Tokyo 153-0064 Japan 0120 191014 or +81 3 5437 9125 support.japan@freescale.com

#### **Asia/Pacific:**

Freescale Semiconductor China Ltd. Exchange Building 23F No. 118 Jianguo Road Chaoyang District Beijing 100022 China +86 10 5879 8000 support.asia@freescale.com

#### *For Literature Requests Only:*

Freescale Semiconductor Literature Distribution Center 1-800-441-2447 or +1-303-675-2140 Fax: +1-303-675-2150 LDCForFreescaleSemiconductor@hibbertgroup.com

Information in this document is provided solely to enable system and sofware implementers to use Freescale Semiconductors products. There are no express or implied copyright licenses granted hereunder to design or fabricate any integrated circuits or integrated circuits based on the information in this document.

Freescale Semiconductor reserves the right to make changes without further notice to any products herein. Freescale Semiconductor makes no warranty, representation, or guarantee regarding the suitability of its products for any particular purpose, nor does Freescale Semiconductor assume any liability arising out of the application or use of any product or circuit, and specifically disclaims any liability, including without limitation consequential or incidental damages. "Typical" parameters that may be provided in Freescale Semiconductor data sheets and/or specifications can and do vary in different applications and actual performance may vary over time. All operating parameters, including "Typicals", must be validated for each customer application by customer's technical experts. Freescale Semiconductor does not convey any license under its patent rights nor the rights of others. Freescale Semiconductor products are not designed, intended, or authorized for use as components in systems intended for surgical implant into the body, or other applications intended to support or sustain life, or for any other application in which failure of the Freescale Semiconductor product could create a situation where personal injury or death may occur. Should Buyer purchase or use Freescale Semiconductor products for any such unintended or unauthorized application, Buyer shall indemnify Freescale Semiconductor and its officers, employees, subsidiaries, affiliates, and distributors harmless against all claims, costs, damages, and expenses, and reasonable attorney fees arising out of, directly or indirectly, any claim of personal injury or death associated with such unintended or unauthorized use, even if such claims alleges that Freescale Semiconductor was negligent regarding the design or manufacture of the part.

RoHS-compliant and/or Pb-free versions of Freescale products have the functionality and electrical characteristics as their non-RoHS-complaint and/or non-Pb-free counterparts. For further information, see http://www.freescale.com or contact your Freescale sales representative.

For information on Freescale's Environmental Products program, go to http://www.freescale.com/epp.

Freescale™ and the Freescale logo are trademarks of Freescale Semiconductor, Inc. All other product or service names are the property of their respective owners.

© 2011 Freescale Semiconductor, Inc.

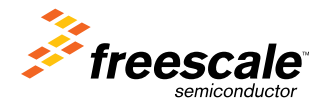

Document Number: MPC5604B Rev. 0, 01/2011